# Istruzioni di funzionamento brevi Dosimag

Misuratore di portata elettromagnetico

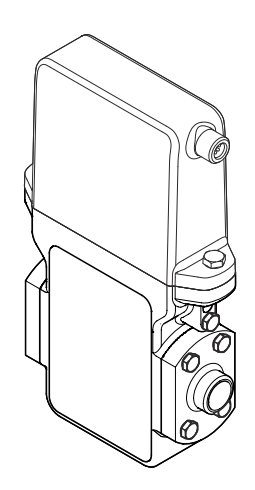

Si tratta di istruzioni di funzionamento brevi; non sostituiscono le istruzioni di funzionamento specifiche del dispositivo.

Informazioni dettagliate sul dispositivo sono riportate nelle Istruzioni di funzionamento e nella documentazione addizionale:

- Sul CD-ROM fornito (non è compreso nella fornitura di tutte le versioni del dispositivo).
- Disponibile per tutte le versioni del dispositivo mediante:
	- Internet: [www.endress.com/deviceviewer](http://www.endress.com/deviceviewer)
	- Smartphone/tablet: *Operations App di Endress+Hauser*

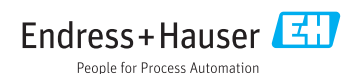

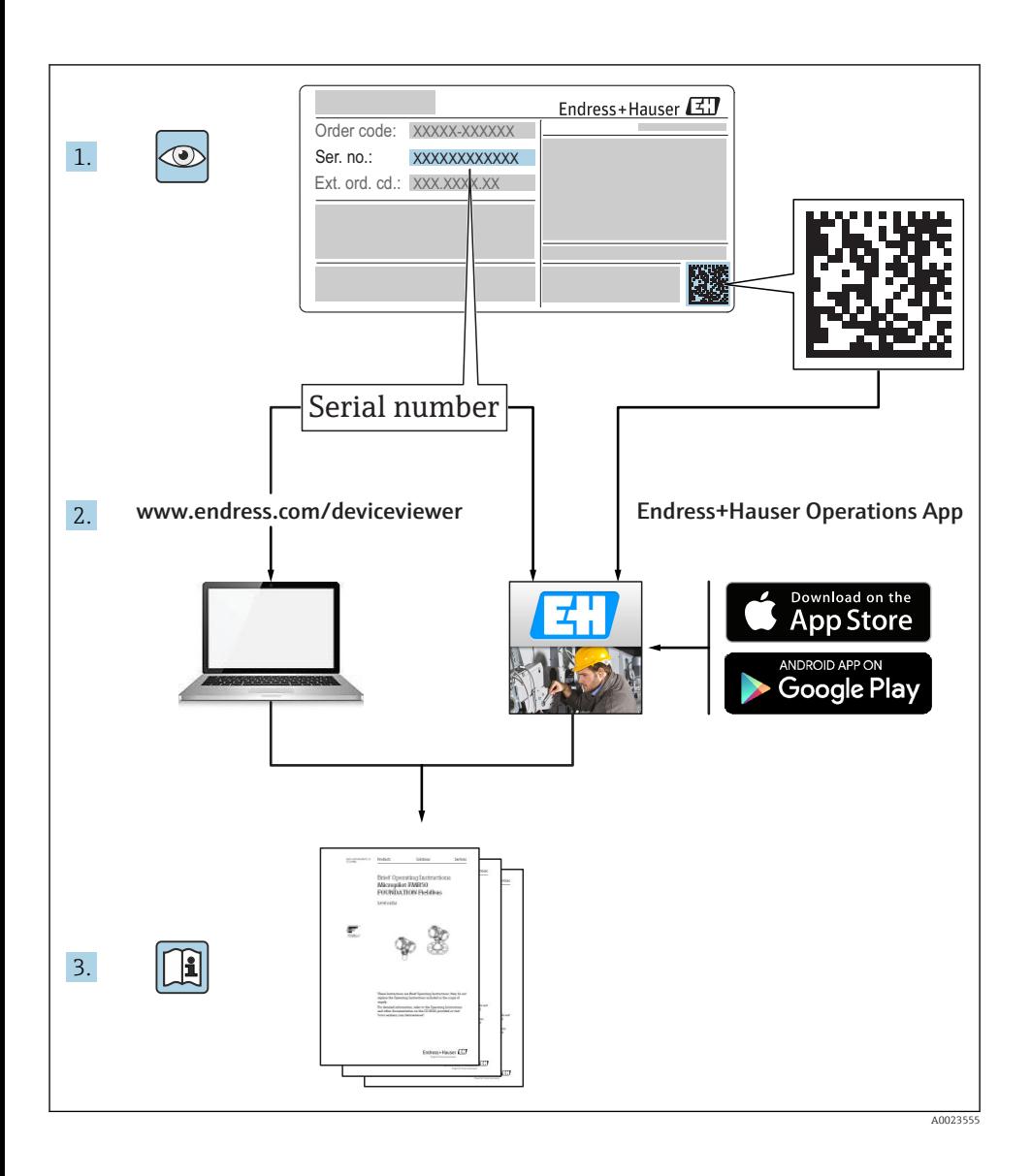

# Indice

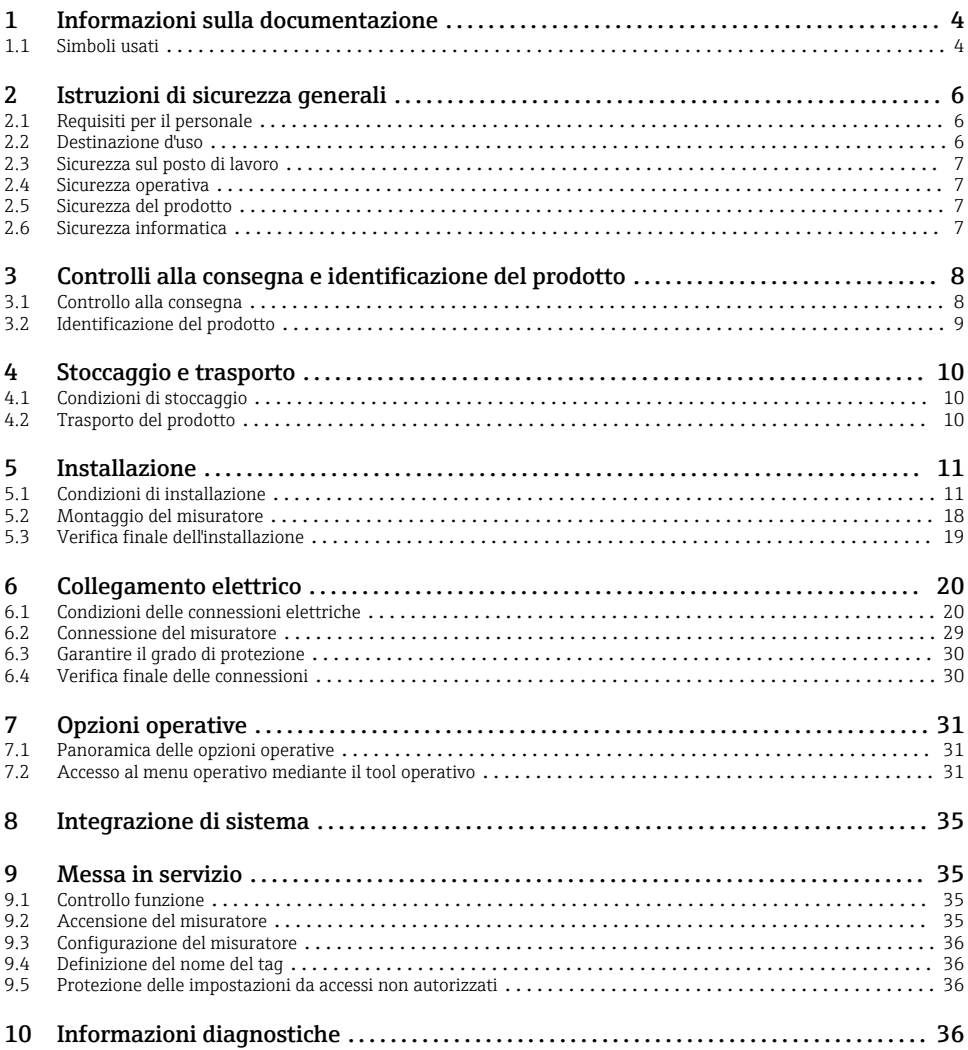

# <span id="page-3-0"></span>1 Informazioni sulla documentazione

# 1.1 Simboli usati

## 1.1.1 Simboli di sicurezza

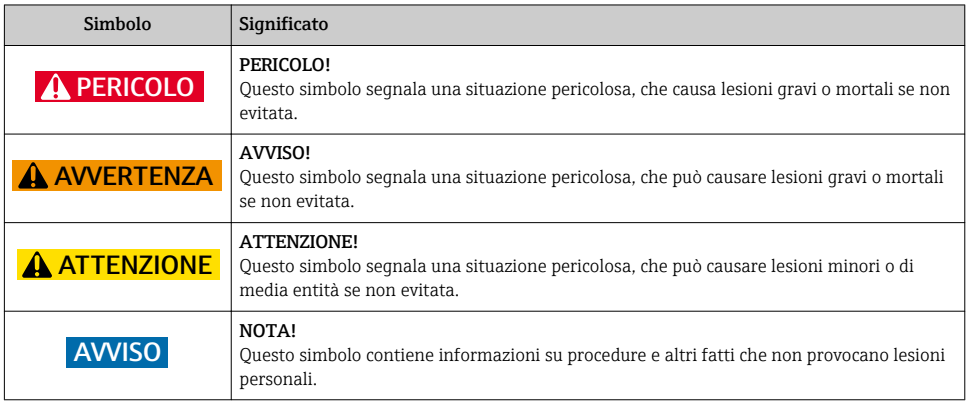

## 1.1.2 Simboli per alcuni tipi di informazioni

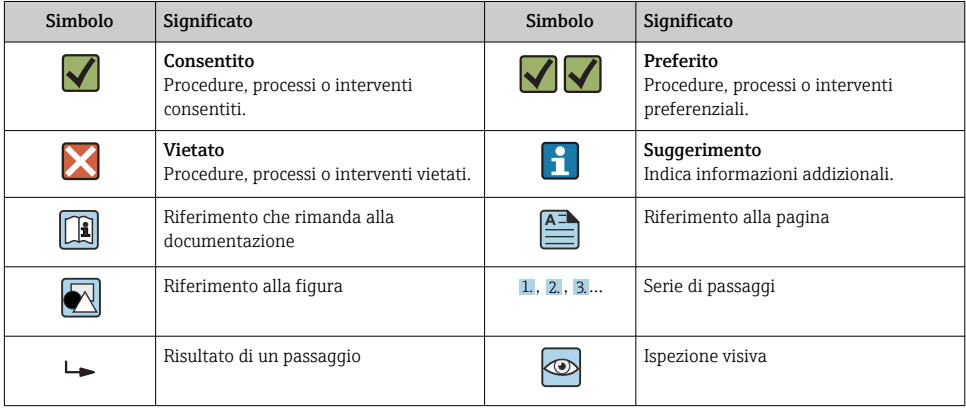

## 1.1.3 Simboli elettrici

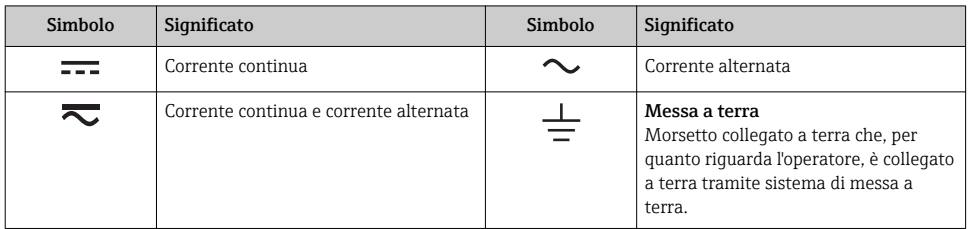

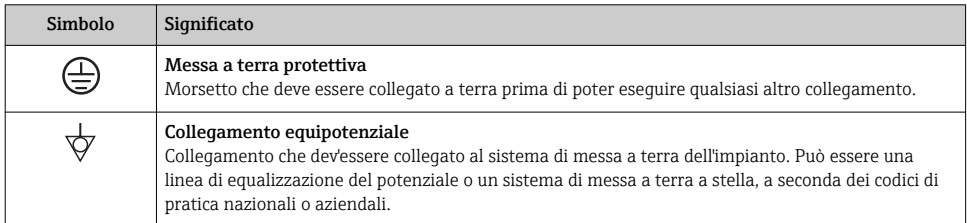

## 1.1.4 Simboli degli utensili

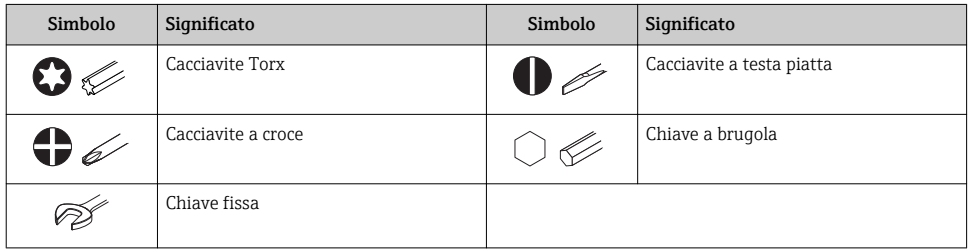

## 1.1.5 Simboli nei grafici

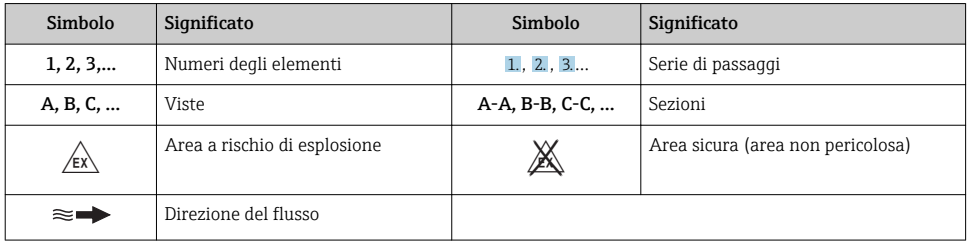

# <span id="page-5-0"></span>2 Istruzioni di sicurezza generali

# 2.1 Requisiti per il personale

Per eseguire gli interventi, il personale deve possedere i seguenti requisiti:

- ‣ I tecnici specializzati devono avere una qualifica adatta a queste specifiche funzioni e operazioni
- ‣ Devono essere autorizzati dal proprietario/operatore dell'impianto
- ‣ Devono conoscere le normative locali/nazionali
- ‣ Prima di iniziare il lavoro, il personale specializzato deve leggere e approfondire le indicazioni riportate nelle Istruzioni di funzionamento, nella documentazione supplementare e, anche, nei certificati (in base all'applicazione)
- ‣ Devono attenersi alle istruzioni e alle condizioni di base

# 2.2 Destinazione d'uso

### Applicazione e fluidi

In base alla versione ordinata, il dispositivo può misurare anche fluidi potenzialmente esplosivi, infiammabili, velenosi e ossidanti.

I misuratori per uso in area pericolosa, in applicazioni igieniche o applicazioni che presentano rischi addizionali dovuti alla pressione di processo, riportano sulla targhetta il corrispondente contrassegno.

Per garantire le perfette condizioni del misuratore durante il funzionamento:

- ‣ Impiegare il misuratore solo nel completo rispetto dei dati riportati sulla targhetta e delle condizioni generali, elencate nelle istruzioni di funzionamento e nella documentazione addizionale.
- ‣ Verificare sulla targhetta se il dispositivo ordinato può essere impiegato per l'uso previsto in aree soggette ad approvazione (ad es. protezione dal rischio di esplosione, sicurezza del contenitore in pressione).
- ‣ Impiegare il dispositivo solo per i fluidi ai quali i materiali delle parti bagnate offrono sufficiente resistenza.
- ‣ Se il misuratore non è utilizzato alla temperatura atmosferica, occorre rispettare tassativamente le condizioni di base specificate nella documentazione associata al dispositivo.
- ‣ Il misuratore deve essere protetto in modo permanente dalla corrosione provocata dalle condizioni ambientali.

### Uso non corretto

Un uso improprio può compromettere la sicurezza. Il costruttore non è responsabile dei danni causati da un uso improprio o per scopi diversi da quelli previsti.

## **A** AWERTENZA

### Pericolo di rottura del sensore a causa di fluidi corrosivi o abrasivi o delle condizioni ambientali!

- ‣ Verificare la compatibilità del fluido di processo con il materiale del sensore.
- ‣ Verificare la resistenza nel processo di tutti i materiali delle parti bagnate.
- ‣ Rispettare i campi di pressione e temperatura specificati.

<span id="page-6-0"></span>Verifica per casi limite:

‣ Nel caso di fluidi speciali e detergenti, Endress+Hauser è disponibile per verificare la resistenza alla corrosione dei materiali delle parti bagnate, ma non può fornire garanzie, né assumersi alcuna responsabilità poiché anche minime variazioni di temperatura, concentrazione o grado di contaminazione nel processo possono alterare le caratteristiche di resistenza alla corrosione.

### Rischi residui

La temperatura superficiale esterna della custodia può aumentare al massimo di 10 K per via del consumo di elettricità dei componenti elettronici. I fluidi di processo caldi, che attraversano il misuratore, incrementano ulteriormente la temperatura superficiale della custodia. Soprattutto la superficie del sensore può raggiungere temperature prossime a quella del fluido.

Rischio di bruciature a causa delle temperature del fluido!

‣ In caso di elevate temperature del fluido, prevedere delle protezioni per evitare il contatto ed evitare le bruciature.

# 2.3 Sicurezza sul posto di lavoro

In caso di lavoro su e con il dispositivo:

‣ Indossare le attrezzature protettive personali richieste, in base alle normative federali/ nazionali.

In caso di saldatura sulle tubazioni:

‣ Non mettere a terra la saldatrice tramite il misuratore.

Se si lavora con il dispositivo o lo si tocca con mani bagnate:

‣ indossare dei guanti considerando il maggiore rischio di scossa elettrica.

# 2.4 Sicurezza operativa

Rischio di lesioni.

- ‣ Utilizzare il dispositivo in corrette condizione tecniche e solo in condizioni di sicurezza.
- ‣ L'operatore è responsabile del funzionamento privo di interferenze del dispositivo.

# 2.5 Sicurezza del prodotto

Il misuratore è stato sviluppato secondo le procedure di buona ingegneria per soddisfare le attuali esigenze di sicurezza, è stato collaudato e ha lasciato la fabbrica in condizioni tali da poter essere usato in completa sicurezza.

Soddisfa gli standard generali di sicurezza e i requisiti legali. Inoltre, è conforme alle direttive CE elencate nella dichiarazione di conformità CE specifica del dispositivo. Endress+Hauser conferma questo stato di fatto apponendo il marchio CE sullo strumento.

# 2.6 Sicurezza informatica

Noi forniamo una garanzia unicamente nel caso in cui il dispositivo sia installato e utilizzato come descritto nelle Istruzioni per l'uso. Il dispositivo è dotato di un meccanismo di sicurezza per proteggerlo da eventuali modifiche accidentali alle sue impostazioni.

<span id="page-7-0"></span>Gli operatori stessi sono tenuti ad applicare misure di sicurezza informatica in linea con gli standard di sicurezza dell'operatore progettate per fornire una protezione aggiuntiva per il dispositivo e il trasferimento dei dati del dispositivo.

# 3 Controlli alla consegna e identificazione del prodotto

## 3.1 Controllo alla consegna

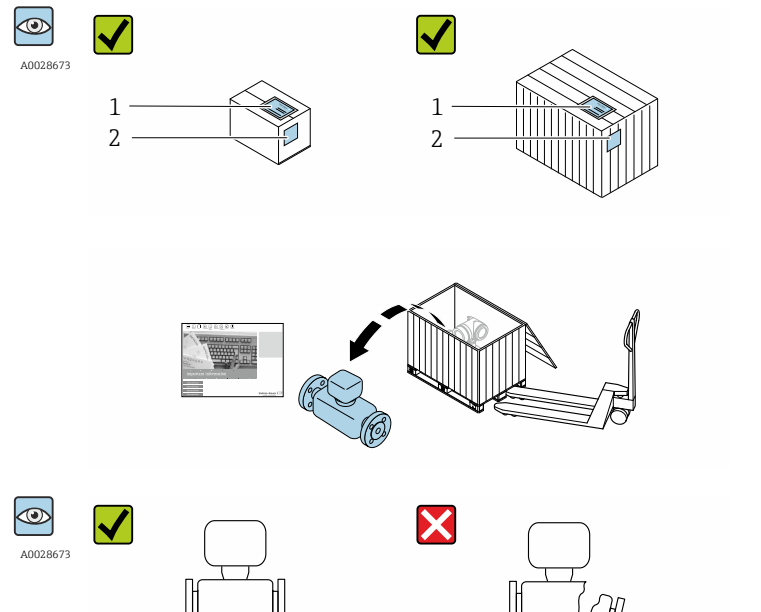

I codici d'ordine sui documenti di consegna (1) e sull'etichetta del prodotto (2) corrispondono?

Le merci sono integre?

<span id="page-8-0"></span>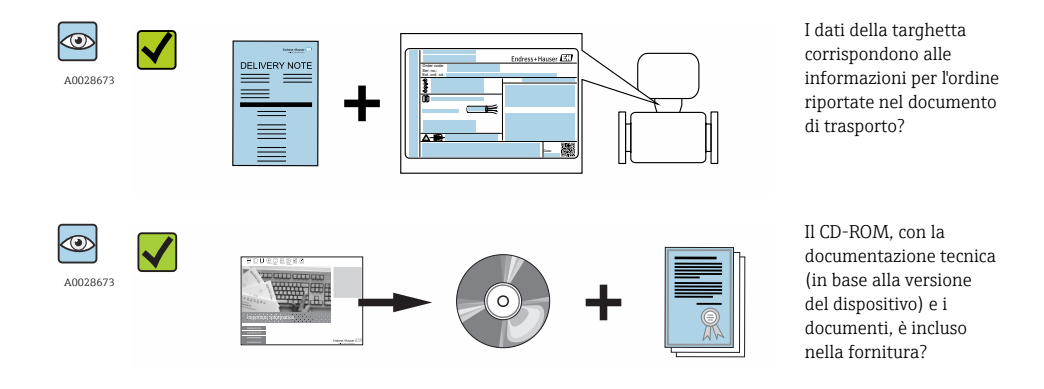

- Nel caso una delle condizioni non sia rispettata, contattare l'Ufficio commerciale  $\mathbf{f}$ Endress+Hauser locale.
	- In base alla versione del dispositivo, il CD-ROM potrebbe non essere compreso nella fornitura! La documentazione tecnica è reperibile in Internet o mediante l'applicazione *Operations App di Endress+Hauser*.

## 3.2 Identificazione del prodotto

Per identificare il misuratore, sono disponibili le seguenti opzioni:

- Dati riportati sulla targhetta
- Codice d'ordine con l'elenco delle caratteristiche del dispositivo sui documenti di consegna
- Inserire i numeri di serie riportati sulle targhette in *W@M Device Viewer* ([www.endress.com/deviceviewer](http://www.endress.com/deviceviewer)): sono visualizzate tutte le informazioni sul misuratore.
- Inserire il numero di serie riportato sulle targhette in *Operations App di Endress+Hauser* o scansionare il codice matrice 2D (codice QR) presente sulla targhetta con *Operations App di Endress+Hauser*: sono visualizzate tutte le informazioni sul misuratore.

<span id="page-9-0"></span>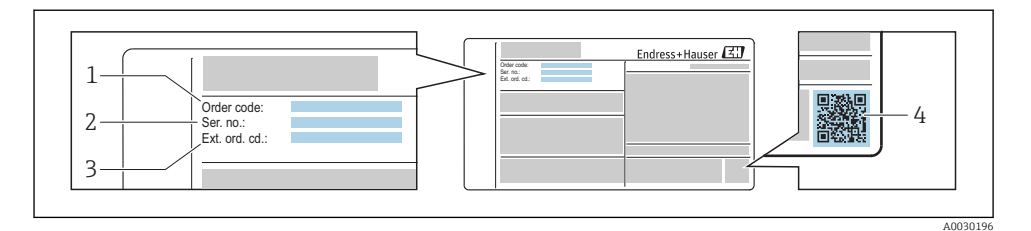

### *1 Esempio di targhetta*

- *1 Codice d'ordine*
- *2 Numero di serie (Ser. no.)*
- *3 Codice d'ordine esteso (Ext. ord. cd.)*
- *4 Codice matrice 2D (codice QR)*

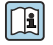

Per informazioni dettagliate sulle specifiche elencate sulla targhetta, consultare le Istruzioni di funzionamento del dispositivo.

# 4 Stoccaggio e trasporto

## 4.1 Condizioni di stoccaggio

Per l'immagazzinamento, osservare le seguenti note:

- Conservare nella confezione originale.
- Non togliere le coperture o i coperchi di protezione installati sulle connessioni al processo.
- Proteggere dalla luce diretta del sole.
- Scegliere un luogo di immagazzinamento in cui l'umidità non possa accumularsi nel misuratore.
- Conservare in luogo asciutto e privo di polvere.
- Non conservare all'esterno.

Temperatura di immagazzinamento →  $\triangleq$  14

## 4.2 Trasporto del prodotto

Trasportare il misuratore fino al punto di misura nell'imballaggio originale.

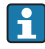

Non togliere le coperture o i coperchi installati sulle connessioni al processo. Evita danni meccanici alle superfici di tenuta e i depositi di sporcizia nel tubo di misura.

# <span id="page-10-0"></span>5 Installazione

## 5.1 Condizioni di installazione

### 5.1.1 Posizione di montaggio

### Posizione di montaggio

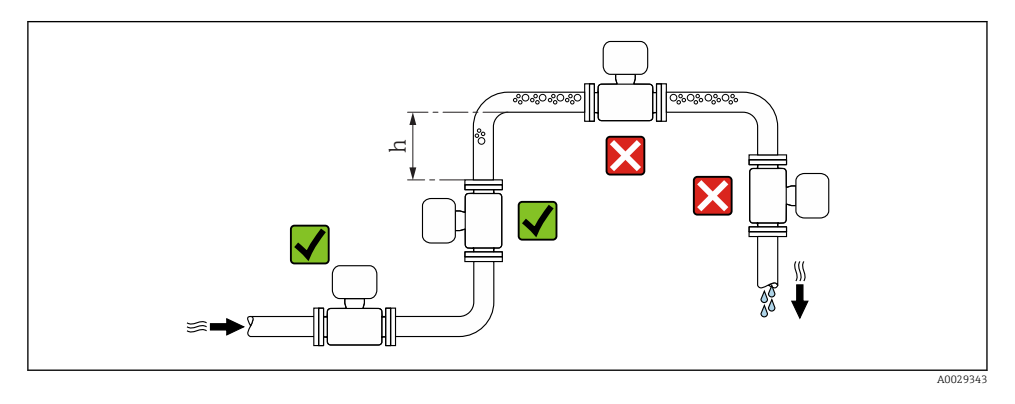

Se possibile, installare il sensore in un tubo ascendente e garantire una sufficiente distanza dal successivo gomito del tubo:  $h \geq 2 \times DN$ 

### *Installazione in tubi a scarico libero*

Installare un sifone con una valvola di sfiato a valle del sensore, se i tubi a scarico libero hanno una lunghezza h ≥ 5 m (16,4 ft). Questa precauzione consente di evitare condizioni di bassa pressione e il conseguente rischio di danni al tubo di misura. Questo accorgimento previene la perdita della misura.

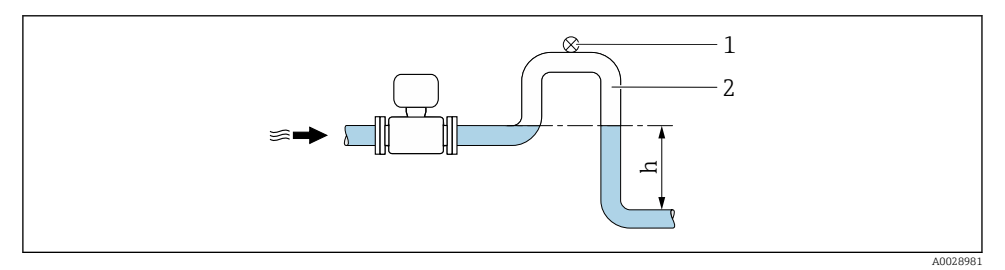

#### *2 Installazione in un tubo a scarico libero*

- *1 Valvola di sfiato*
- *2 Sifone del tubo*
- *h Lunghezza del tubo a scarico libero*

### *Installazione in tubi parzialmente pieni*

Le tubazioni parzialmente piene in pendenza richiedono una configurazione drenabile.

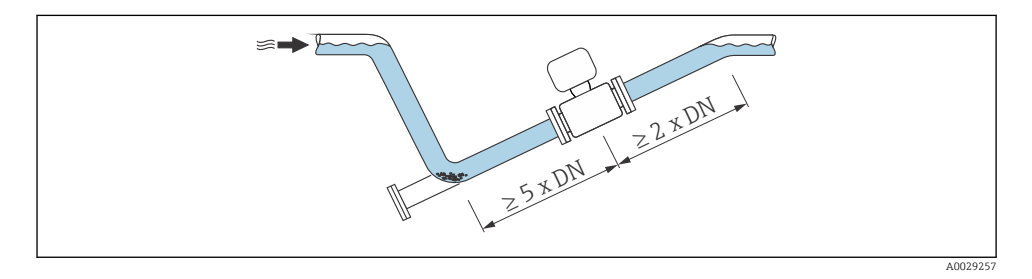

### Orientamento

La direzione della freccia sulla targhetta del sensore aiuta ad installare il sensore in base alla direzione del flusso.

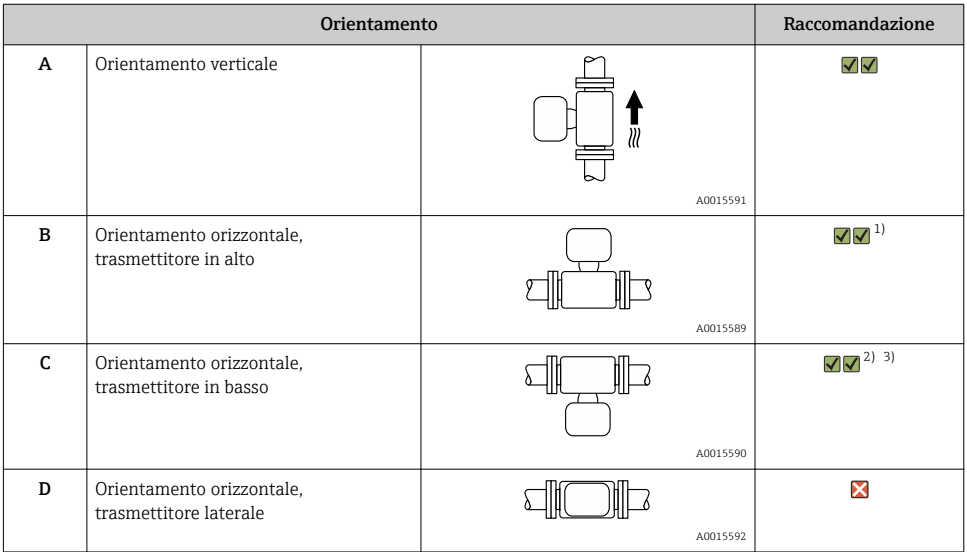

1) Le applicazioni con basse temperature di processo possono ridurre la temperatura ambiente. Questo orientamento è consigliato per mantenere la temperatura ambiente minima, tollerata dal trasmettitore.

2) Le applicazioni con alte temperature di processo possono incrementare la temperatura ambiente. Questo orientamento è consigliato per non superare la temperatura ambiente massima tollerata dal trasmettitore.

3) Per proteggere il modulo dell'elettronica dal surriscaldamento in caso di un brusco aumento di temperatura (es. processi CIP o SIP), installare il dispositivo con il componente del trasmettitore verso il basso.

### *Orizzontale*

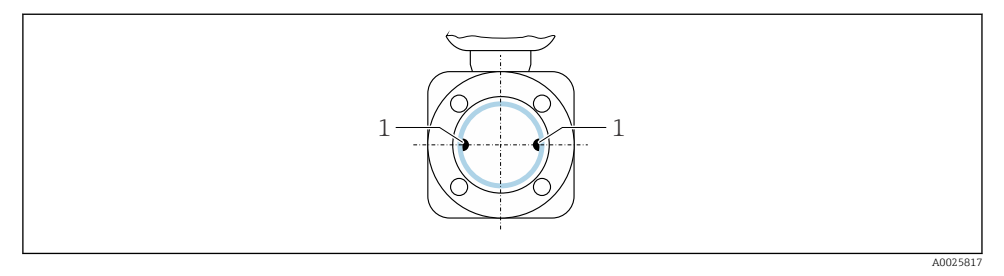

*1 Elettrodi di misura per il rilevamento del segnale*

È opportuno che il piano degli elettrodi di misura sia orizzontale. In questo modo si previene il breve isolamento dei due elettrodi di misura dovuto alla presenza di bolle d'aria.

### *Valvole*

Non installare mai il misuratore a valle di una valvola di riempimento. Se il sensore è completamente vuoto, l'accuratezza del valore misurato viene compromessa.

÷

Per ottenere una misura corretta è necessario che il tubo sia completamente pieno. Le operazioni di riempimento del campione devono pertanto essere eseguite prima dell'avvio del processo di riempimento in produzione.

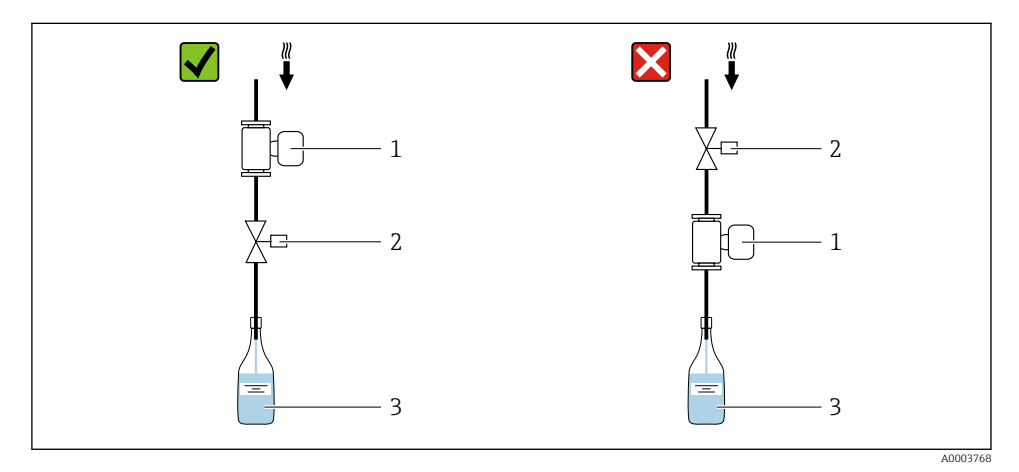

- *1 Misuratore*
- *2 Valvola di riempimento*
- *3 Contenitore*

### <span id="page-13-0"></span>*Sistemi di riempimento*

Il sistema di tubi deve essere completamente pieno per assicurare misure ottimali.

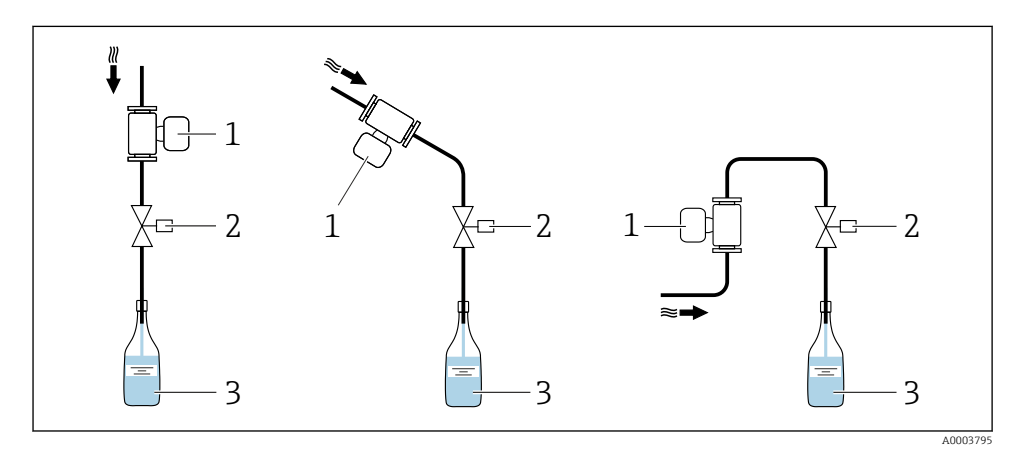

- *3 Sistema di riempimento*
- *1 Misuratore*
- *2 Valvola di riempimento*
- *3 Contenitore*

### Tratti rettilinei in entrata e in uscita

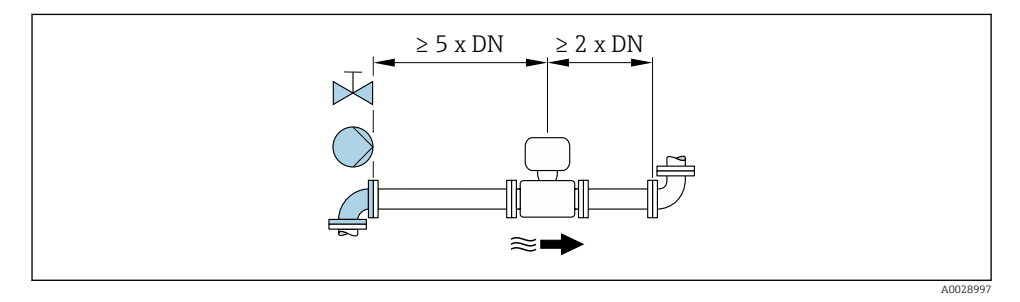

Per le dimensioni e le lunghezze di installazione del dispositivo, consultare la documentazione "Informazioni tecniche", paragrafo "Costruzione meccanica".

### 5.1.2 Requisiti di ambiente e processo

### Campo di temperatura ambiente

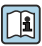

Per maggiori informazioni sul campo di temperatura ambiente, consultare le istruzioni di funzionamento del dispositivo.

### *Tabelle di temperatura*

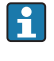

Se si utilizza il dispositivo in area pericolosa, considerare con attenzione le correlazioni tra la temperatura ambiente e quella del fluido.

 $\boxed{1}$ 

Per maggiori informazioni sulle tabelle di temperatura, consultare la documentazione separata "Istruzioni di sicurezza" (XA) del dispositivo.

### Pressione di sistema

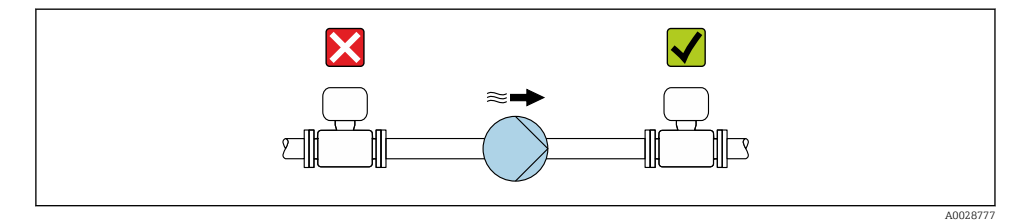

Installare, inoltre, degli smorzatori di impulsi, se sono impiegate pompe a pistone, a membrana o peristaltiche.

### Vibrazioni

 $\mathbf{A}$ 

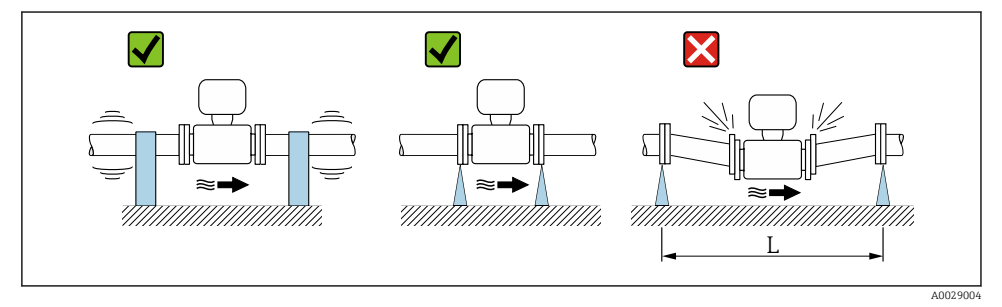

 *4 Misure per evitare vibrazioni del dispositivo (L > 10 m (33 ft))*

## Adattatori

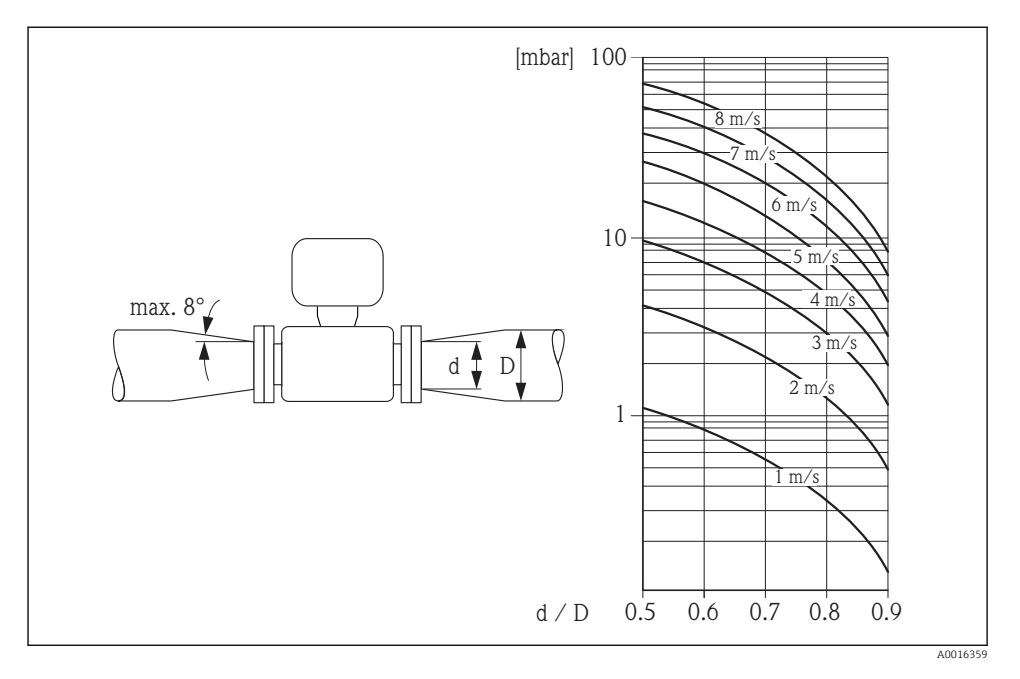

### 5.1.3 Istruzioni di montaggio speciali

### Informazioni per sistemi di riempimento

Misure corrette sono possibili solo se la tubazione è completamente piena. Di conseguenza, consigliamo che alcuni batch di prova siano eseguiti prima di quelli produttivi.

### *Sistema di riempimento circolare*

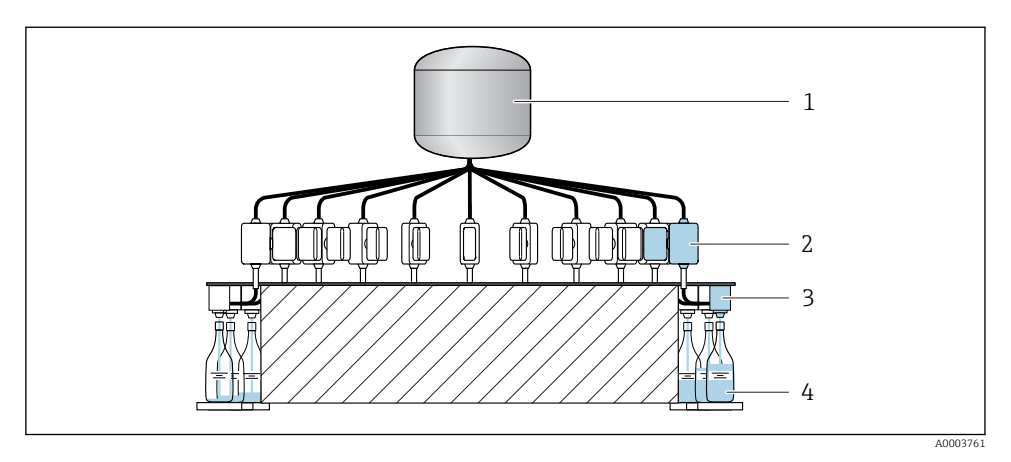

- *Tank*
- *Misuratore*
- *Valvola di riempimento*
- *Recipiente*

*Sistema di riempimento lineare*

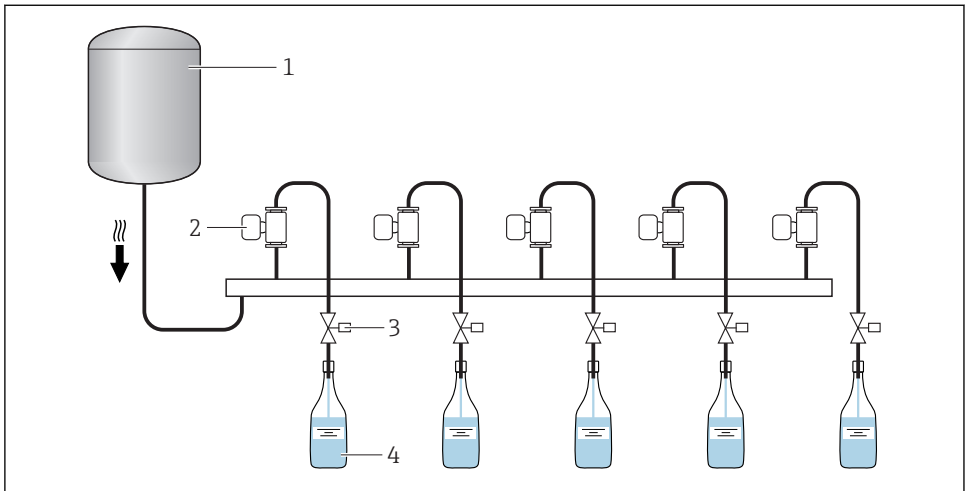

A0003762

- *Tank*
- *Misuratore*
- *Valvola di riempimento*
- *Recipiente*

## <span id="page-17-0"></span>5.2 Montaggio del misuratore

### 5.2.1 Utensili richiesti

### Per il sensore

Per flange e altre connessioni al processo:

- Viti, dati, guarnizioni, ecc. non sono inclusi nella fornitura e devono essere forniti dall'operatore.
- Utensili adatti per il montaggio

### 5.2.2 Preparazione del misuratore

- 1. Rimuovere tutto l'imballaggio per il trasporto rimasto.
- 2. Rimuovere eventuali coperture o coperchi di protezione dal sensore.
- 3. Rimuovere l'etichetta adesiva del vano dell'elettronica.

### 5.2.3 Montaggio del misuratore

### **A** AWERTENZA

### Pericolo dovuto a tenuta di processo non adeguata!

- ‣ Garantire che i diametri interni delle guarnizioni siano maggiori o uguali a quelli delle connessioni al processo e della tubazione.
- ‣ Verificare che le guarnizioni siano pulite e integre.
- ‣ Installare le guarnizioni in modo corretto.

Il misuratore è fornito con o senza connessioni al processo già montate in base all'opzione dell'ordine. Le connessioni al processo già montate sono fissate al misuratore mediante 4 bulloni a testa esagonale.

‣ Garantire che la direzione indicata dalla freccia sulla targhetta del sensore corrisponda alla direzione del flusso.

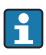

Il misuratore potrebbe richiedere un supporto o un sistema di fissaggio addizionale in funzione dell'applicazione e della lunghezza del tubo.

### 5.2.4 Saldatura del sensore al tubo (connessioni a saldare)

### **A** AWERTENZA

### Rischio di danni irreparabili all'elettronica!

- ‣ La messa a terra del sistema di saldatura non deve essere eseguita tramite il sensore o il trasmettitore.
- 1. Eseguire alcuni punti di saldatura sul sensore per fissarlo nel tubo. Un'adatta dima di saldatura può essere ordinata separatamente, come accessorio .
- 2. Svitare le viti sulla flangia della connessione al processo e rimuovere il sensore, insieme alla guarnizione, dal tubo.
- 3. Saldare la connessione al processo nel tubo.
- <span id="page-18-0"></span>4. Reinstallare il sensore nel tubo verificando che la guarnizione sia pulita e correttamente posizionata.
- Se i tubi a basso spessore per i prodotti alimentari sono saldati correttamente, la  $\mathbf{f}$ guarnizione montata non sarà danneggiata dal calore. In ogni caso, si consiglia di smontare il sensore e la guarnizione.
	- Si deve poter aprire il tubo di ca. 8 mm (0,31 in).

### 5.2.5 Lavaggio con scovoli

Se per la pulizia sono usati degli scovoli, tenere conto dei diametri interni del tubo di misura e della connessione al processo. Tutte le dimensioni e le lunghezze del sensore e del trasmettitore sono riportate nella documentazione separata "Informazioni tecniche".

### 5.2.6 Guarnizioni

Quando si installano le connessioni al processo, accertarsi che le guarnizioni siano asciutte, pulite, integre e posizionate correttamente.

- $\vert \cdot \vert$ 
	- Le viti devono essere serrate saldamente. La connessione al processo in metallo, se stretta correttamente, si appoggia al sensore assicurando un'esatta compressione della guarnizione.
		- In funzione dell'applicazione, le guarnizioni devono essere sostituite periodicamente, soprattutto se di tipo sagomato (versione asettica)! L'intervallo tra una sostituzione e l'altra dipende dalla frequenza e dalla temperatura dei cicli di lavaggio e dalla temperatura del fluido. Le guarnizioni di sostituzione possono essere ordinate come accessori.

## 5.3 Verifica finale dell'installazione

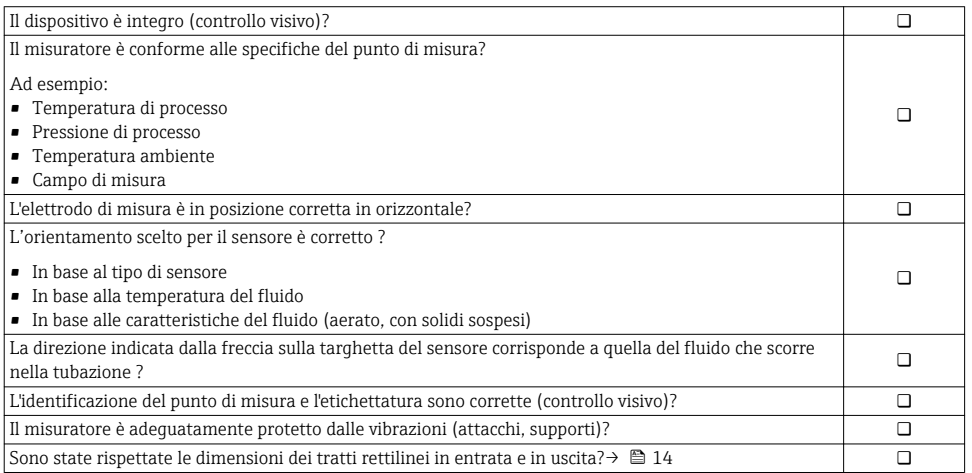

# <span id="page-19-0"></span>6 Collegamento elettrico

Il misuratore non è dotato di un interruttore di protezione interno. Di conseguenza,  $\left| \cdot \right|$ collegare il misuratore a un sezionatore o a un interruttore di protezione per scollegare facilmente il circuito di alimentazione dalla rete elettrica.

## 6.1 Condizioni delle connessioni elettriche

### 6.1.1 Requisiti del cavo di collegamento:

I cavi di collegamento forniti dal cliente devono possedere i seguenti requisiti.

### Sicurezza elettrica

In conformità con le relative normative locali/nazionali.

### Campo di temperatura consentito

- $-40 \degree C (-40 \degree F)$ ...+80  $\degree C (+176 \degree F)$
- Requisito minimo: campo di temperatura del cavo ≥ temperatura ambiente + 20 K

### Cavo segnali

*Uscita impulsi/frequenza/contatto* Il cavo di installazione standard è sufficiente.

*Ingresso di stato e uscita a relè (batch)*

Il cavo di installazione standard è sufficiente.

### Modbus RS485

- Il collegamento elettrico della schermatura sulla custodia del dispositivo deve essere eseguito correttamente (ad es. utilizzando un dado zigrinato).
	- Rispettare quanto segue con riferimento al carico del cavo:
		- Caduta di tensione dovuta alla lunghezza e al tipo di cavo.
		- Caratteristiche operative della valvola.

*Lunghezza totale del cavo nella rete Modbus ≤ 50 m*

Utilizzare un cavo schermato.

*Esempio:*

Connettore del dispositivo terminato con cavo: Lumberg RKWTH 8-299/10

### *Lunghezza totale del cavo nella rete Modbus > 50 m*

Utilizzare un cavo a coppie intrecciate e schermato per applicazioni RS485.

*Esempio:*

- Cavo: Belden art. n. 9842 (per versione a 4 fili, utilizzabile anche per l'alimentazione)
- Connettore del dispositivo terminato: Lumberg RKCS 8/9 (versione schermabile)

### 6.1.2 Assegnazione dei morsetti

La connessione è eseguibile solo mediante il connettore del dispositivo:

*Sono disponibili diverse versioni del dispositivo:*

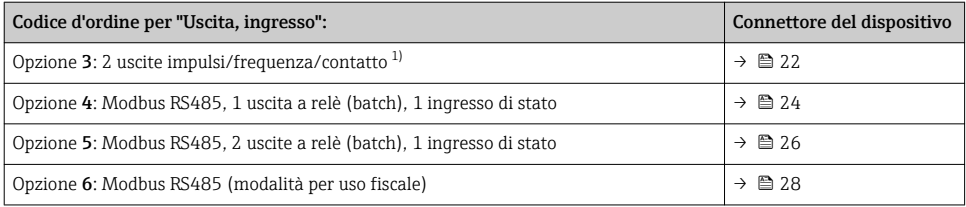

1) Utilizzabili anche per la misura fiscale.

### <span id="page-21-0"></span>6.1.3 Assegnazione dei pin e connettore del dispositivo

### Versione del dispositivo: 2 uscite impulsi/frequenza/contatto

Codice d'ordine per "Uscita, ingresso", opzione 3: 2 Uscita impulsi/frequenza/contatto

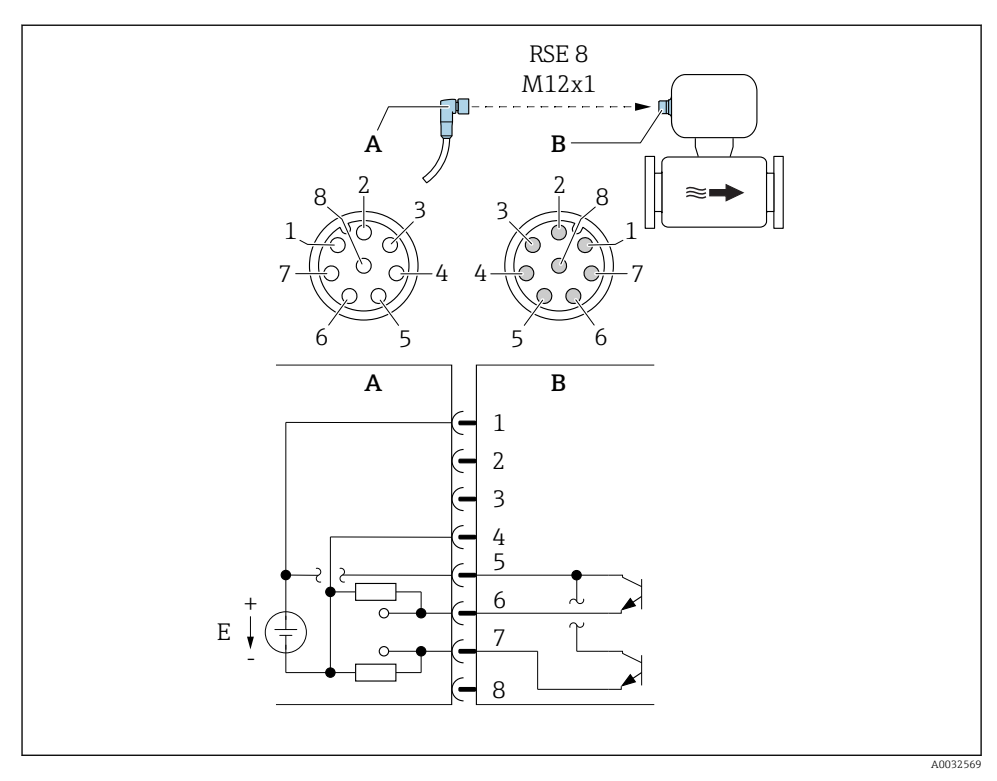

 *5 Connessione al dispositivo*

- *A Raccordo: tensione di alimentazione, uscita impulsi/frequenza/contatto*
- *B Connettore: tensione di alimentazione, uscita impulsi/frequenza/contatto*
- *E Alimentazione PELV o SELV*
- *1...8 Assegnazione pin*

### *Assegnazione pin*

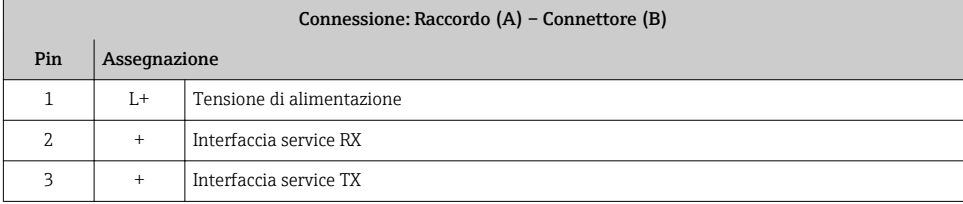

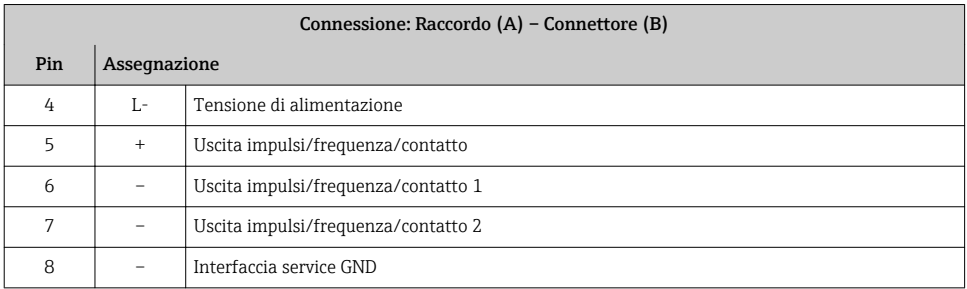

### <span id="page-23-0"></span>Versione del dispositivo: Modbus RS485, uscita di stato e ingresso di stato

Codice d'ordine per "Uscita, ingresso", opzione 4: Modbus RS485, 1 uscita a relè (batch), 1 ingresso di stato

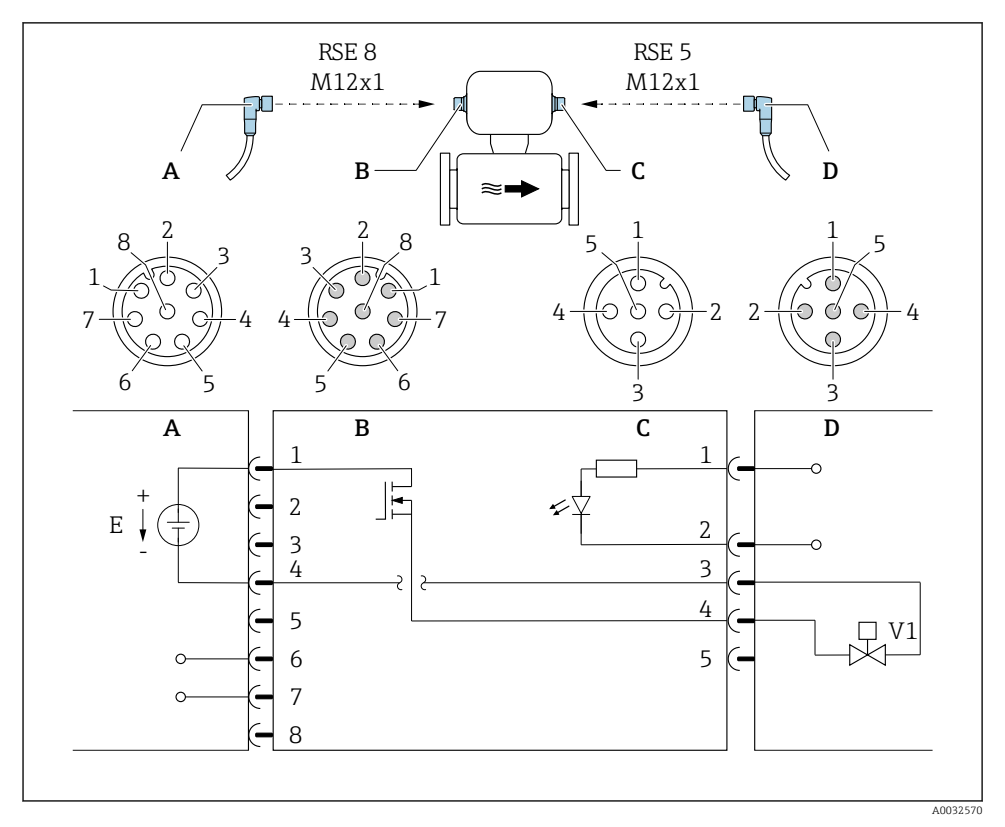

#### *6 Connessione al dispositivo*

- *A Raccordo: tensione di alimentazione, Modbus RS485*
- *B Connettore: tensione di alimentazione, Modbus RS485*
- *C Raccordo: uscita a relè (batch), ingresso di stato*
- *D Connettore: uscita a relè (batch), ingresso di stato*
- *E Alimentazione PELV o SELV*
- *V1 Valvola 1 (batch)*
- *1...8 Assegnazione pin*

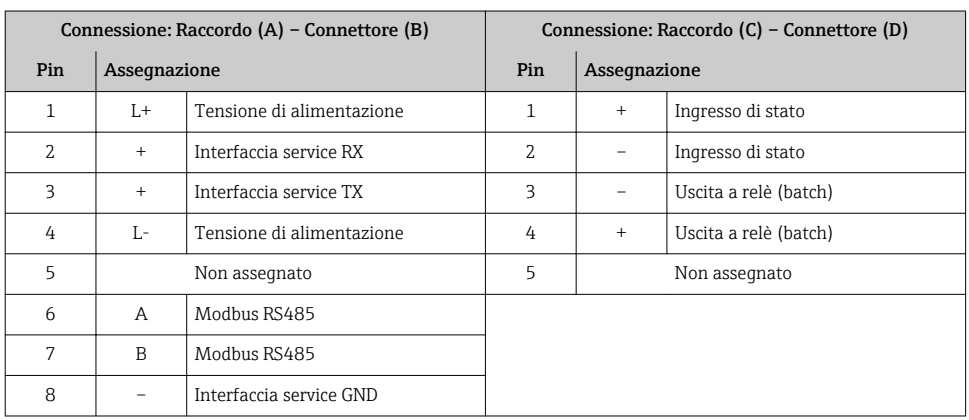

### *Assegnazione pin*

### <span id="page-25-0"></span>Versione del dispositivo: Modbus RS485, 2 uscite di stato e ingresso di stato

Codice d'ordine per "Uscita, ingresso", opzione 5: Modbus RS485, 2 uscite a relè (batch), 1 ingresso di stato

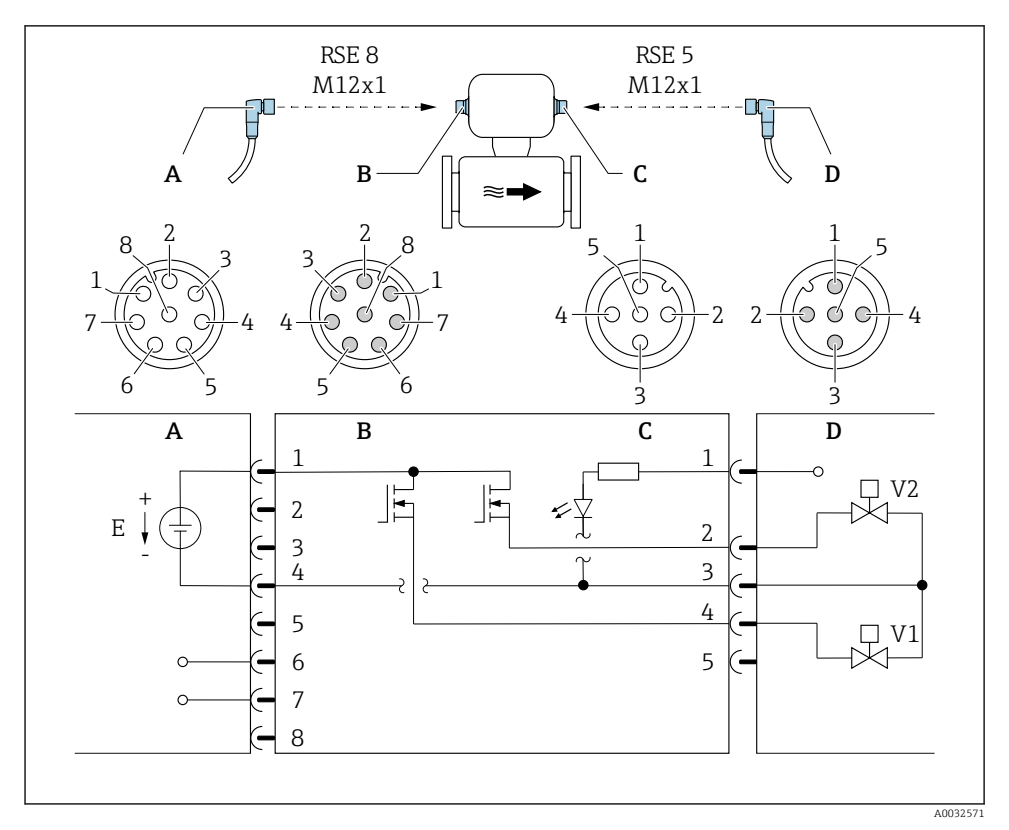

#### *7 Connessione al dispositivo*

- *A Raccordo: tensione di alimentazione, Modbus RS485*
- *B Connettore: tensione di alimentazione, Modbus RS485*
- *C Raccordo: uscite a relè (batch), ingresso di stato*
- *D Connettore: uscite a relè (batch), ingresso di stato*
- *E Alimentazione PELV o SELV*
- *V1 Valvola (batch), livello 1*
- *V2 Valvola (batch), livello 2*
- *1...8 Assegnazione pin*

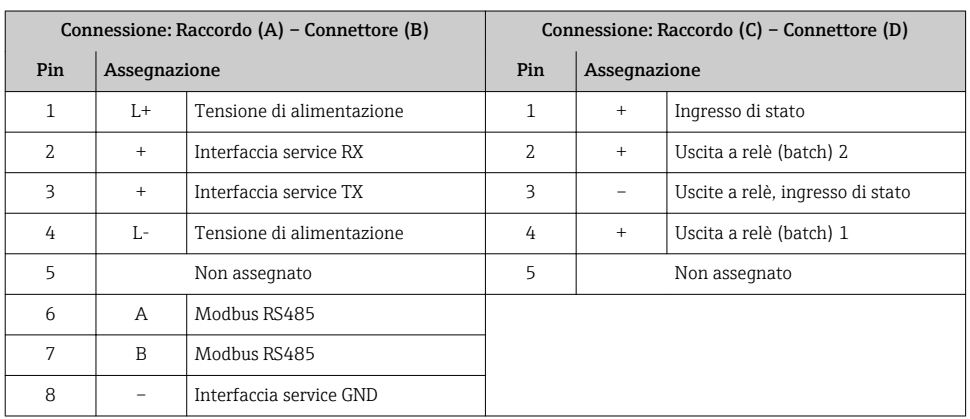

### *Assegnazione pin*

### <span id="page-27-0"></span>Versione del dispositivo: Modbus RS485 (modalità per uso fiscale)

Codice d'ordine per "Uscita, ingresso", opzione 6 (versione del dispositivo per uso fiscale): Modbus RS485

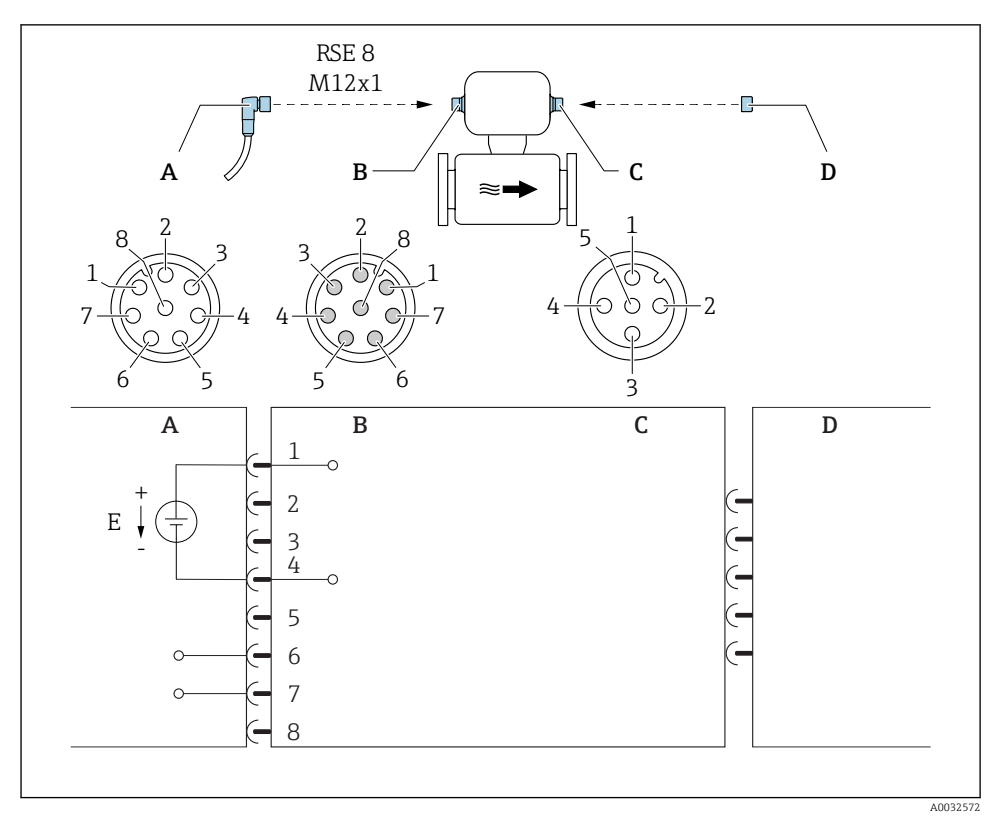

 *8 Connessione al dispositivo*

- *A Raccordo: tensione di alimentazione, Modbus RS485*
- *B Connettore: tensione di alimentazione, Modbus RS485*
- *C Raccordo sul dispositivo*
- *D Connettore: dongle (protezione scrittura hardware per uso fiscale)*
- *E Alimentazione PELV o SELV*

#### *Assegnazione pin*

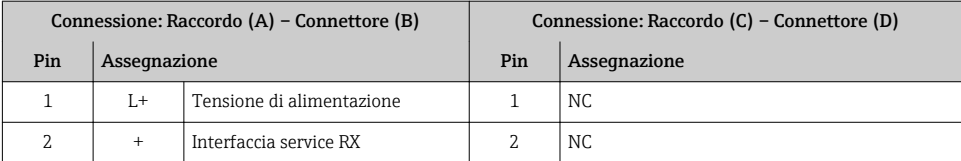

<span id="page-28-0"></span>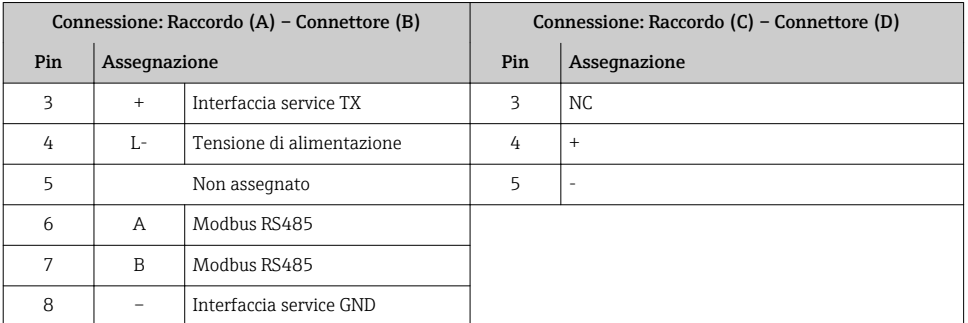

### 6.1.4 Requisiti dell'alimentatore

### Tensione di alimentazione

c.c. 24 V (tensione nominale: c.c. 20…30 V)

- $\blacktriangleright$   $\blacktriangleright$  The power unit must be tested to ensure that it meets safety requirements (e.g. PELV, SELV).
	- La tensione di alimentazione non deve superare la corrente di cortocircuito massima di 50 A.

## 6.2 Connessione del misuratore

### AVVISO

Limitazione della sicurezza elettrica dovuta a errato collegamento!

### 6.2.1 Connessione del trasmettitore

### Connessione mediante connettore del dispositivo

La connessione è eseguibile solo mediante il connettore del dispositivo.

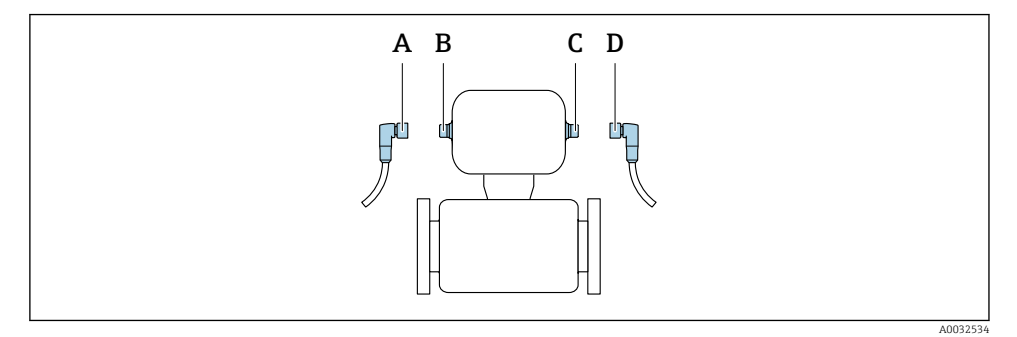

*A, C Raccordo*

*B, D Connettore*

<span id="page-29-0"></span>*Il numero di connettori dipende dalla versione del dispositivo:*

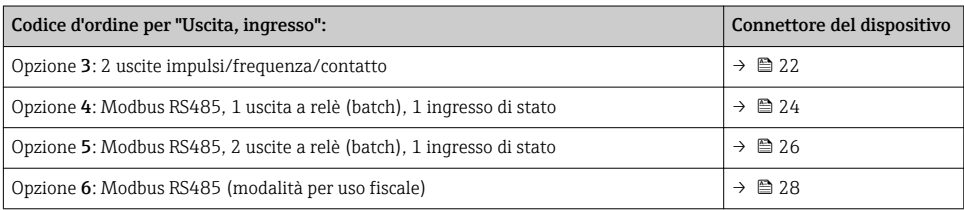

### Messa a terra

La messa a terra è realizzata mediante un ingresso del cavo.

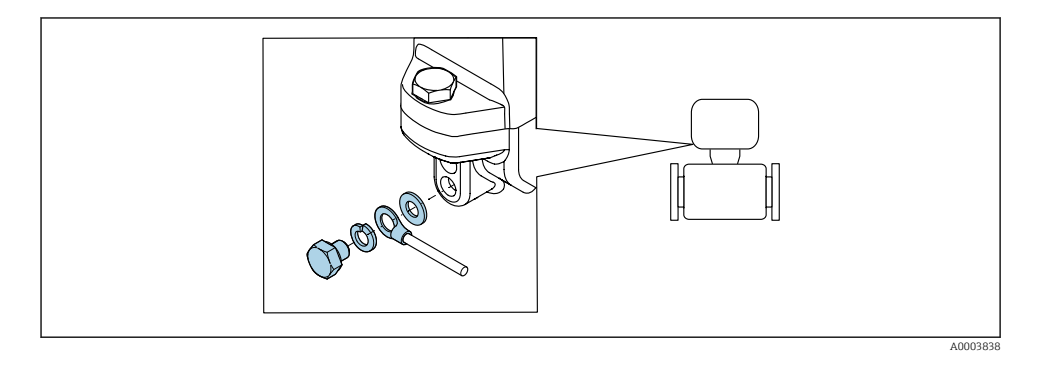

## 6.3 Garantire il grado di protezione

Il misuratore è conforme a tutti i requisiti del grado di protezione IP67, custodia Type 4X.

Terminato il collegamento elettrico, attenersi alla seguente procedura per garantire il grado di protezione IP67, custodia Type 4X:

‣ Serrare tutti i connettori del dispositivo.

## 6.4 Verifica finale delle connessioni

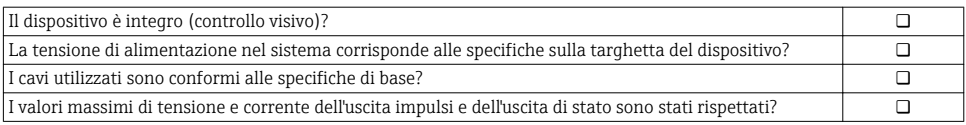

# <span id="page-30-0"></span>7 Opzioni operative

# 7.1 Panoramica delle opzioni operative

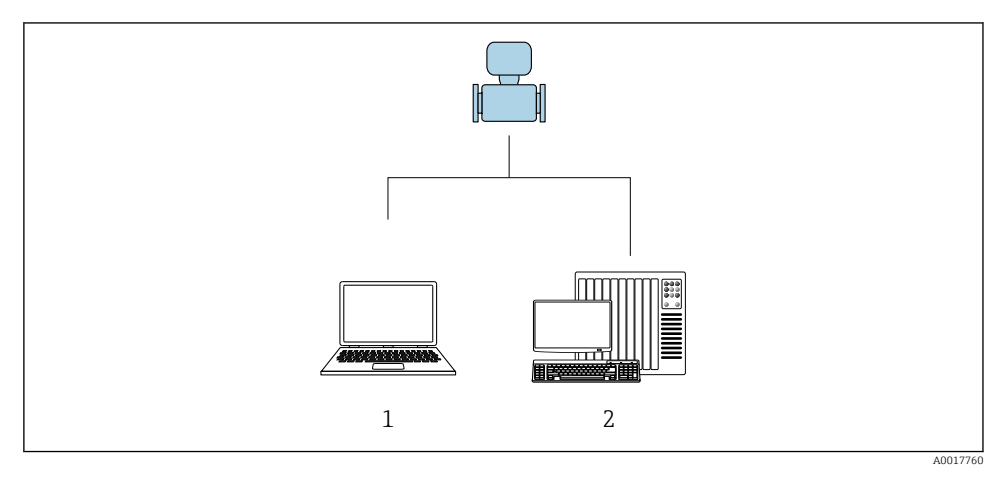

- *1 Computer con tool operativo "FieldCare" o "DeviceCare"*
- *2 Sistema di controllo (ad es. PLC)*

## 7.2 Accesso al menu operativo mediante il tool operativo

### 7.2.1 Connessione del tool operativo

### Utilizzo del connettore di servizio e del Commubox FXA291

Funzionamento e configurazione possono essere eseguiti utilizzando il software di configurazione e servizio di Endress+Hauser FieldCare o DeviceCare.

Il dispositivo è collegato alla porta USB del computer mediante connettore di servizio e Commubox FXA291.

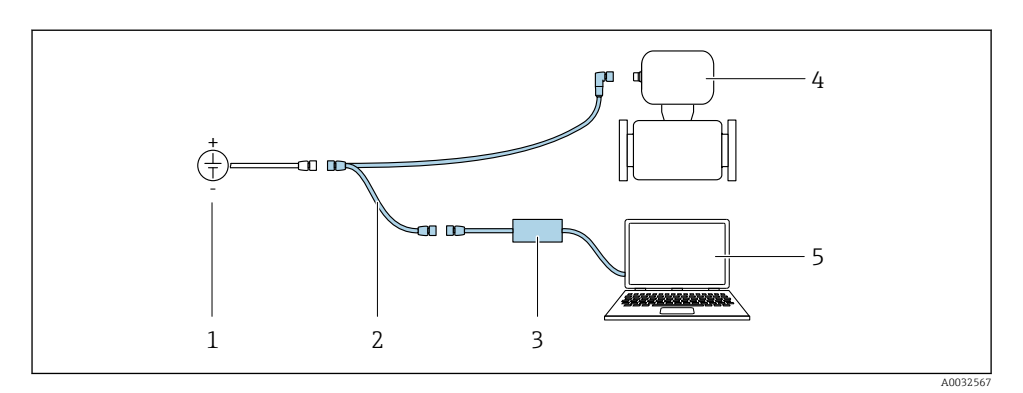

- *1 Tensione di alimentazione 24 V c.c.*
- *2 Connettore di servizio*
- *3 Dosimag*
- *4 Commubox FXA291*
- *5 Computer con tool operativo "FieldCare" o "DeviceCare"*

### 7.2.2 FieldCare

#### Funzioni

Tool Endress+Hauser per il Plant Asset Management su base FDT. Consente la configurazione di tutti i dispositivi da campo intelligenti, presenti nel sistema, e ne semplifica la gestione. Utilizzando le informazioni di stato, è anche uno strumento semplice, ma efficace per verificarne stato e condizioni.

Funzioni tipiche:

- Configurazione dei parametri dei trasmettitori
- Caricamento e salvataggio dei dati del dispositivo (upload/download)
- Documentazione del punto di misura
- Visualizzazione della memoria del valore misurato (registratore a traccia continua) e del registro degli eventi

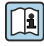

Per maggiori informazioni su FieldCare, consultare le Istruzioni di funzionamento BA00027S e BA00059S

### Dove reperire i file descrittivi del dispositivo

- $\bullet$  www.endress.com  $\rightarrow$  Downloads.
- CD–ROM (contattare Endress+Hauser)
- DVD (contattare Endress+Hauser)

#### Stabilire una connessione

Connettore di servizio, Commubox FXA291 e tool operativo "FieldCare"

- 1. Avviare FieldCare e aprire il progetto.
- 2. In rete: Aggiungi un dispositivo.
	- Si apre la finestra Aggiungi dispositivo.
- 3. Selezionare l'opzione CDI Communication FXA291 dall'elenco e premere OK per confermare.
- 4. Cliccare con il pulsante destro su CDI Communication FXA291 e selezionare l'opzione Aggiungi dispositivo nel menu contestuale che si è aperto.
- 5. Selezionare il dispositivo richiesto dall'elenco e premere OK per confermare.
- 6. Stabilire la connessione in linea con il dispositivo.
- Per maggiori informazioni, consultare le Istruzioni di funzionamento BA00027S e BA00059S

### Interfaccia utente

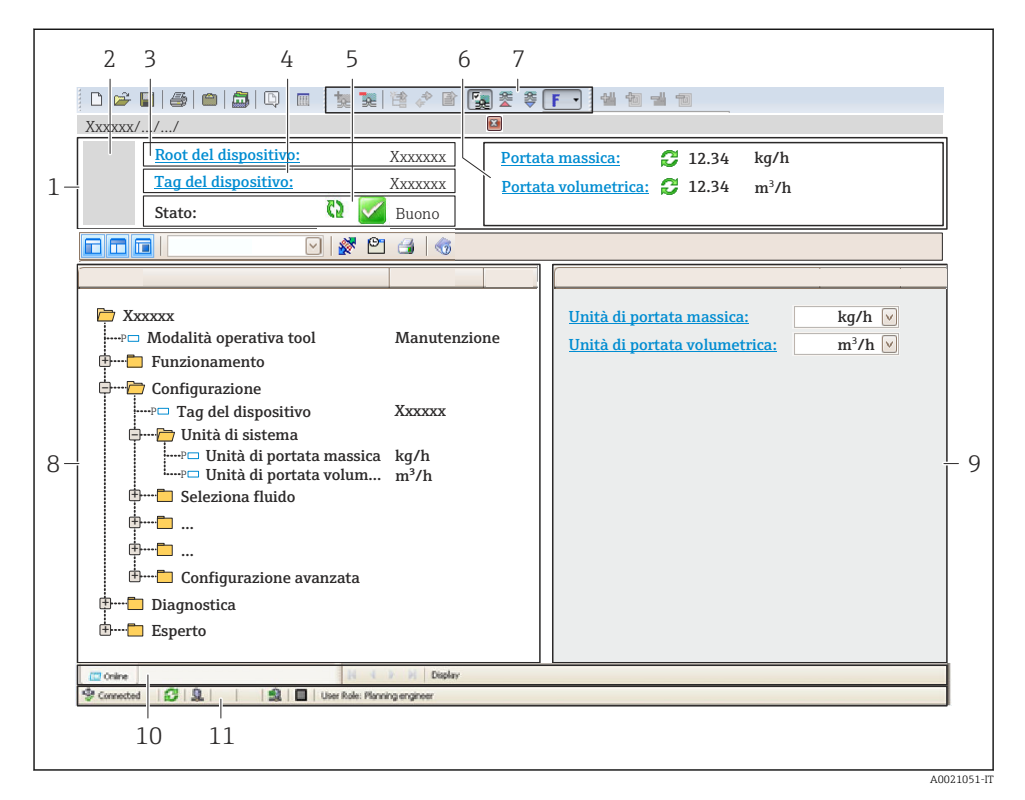

- *1 Intestazione*
- *2 Immagine del dispositivo*
- *3 Nome del dispositivo*
- *4 Descrizione tag*
- *5 Area di stato con segnale di stato*
- *6 Area di visualizzazione per i valori misurati attuali*
- *7 Barra degli strumenti di modifica con funzioni addizionali quali salva/ripristina, elenco degli eventi e crea documentazione*
- *8 Area di navigazione con la struttura del menu operativo*
- *9 Area di lavoro*
- *10 Campo di azione*
- *11 Area di stato*

## 7.2.3 DeviceCare

### Funzioni

Tool per collegare e configurare i dispositivi da campo di Endress+Hauser.

<span id="page-34-0"></span>Il metodo più veloce per configurare i dispositivi da campo di Endress+Hauser è quello di utilizzare il tool specifico "DeviceCare". Insieme ai DTM (Device Type Managers) rappresenta una soluzione completa e conveniente.

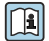

Per maggiori informazioni, consultare la documentazione Brochure Innovazione IN01047S

### Dove reperire i file descrittivi del dispositivo

- www.endress.com → Downloads
- CD–ROM (contattare Endress+Hauser)
- DVD (contattare Endress+Hauser)

# 8 Integrazione di sistema

Per informazioni dettagliate sull'integrazione di sistema, consultare le Istruzioni di funzionamento del dispositivo.

# 9 Messa in servizio

## 9.1 Controllo funzione

Prima di eseguire la messa in servizio del misuratore:

- ‣ controllare che siano stato eseguite le verifiche finali dell'installazione e delle connessioni.
- Checklist "Verifica finale dell'installazione"  $\rightarrow$   $\blacksquare$  19
- Checklist "Verifica finale delle connessioni"  $\rightarrow$   $\boxplus$  30

### 9.2 Accensione del misuratore

‣ Il test funzionale è stato completato con successo.

Applicare la tensione di alimentazione.

Il misuratore esegue dei test interni.

Il dispositivo è operativo e si avviano le misure.

Se il dispositivo non si avvia, l'interfaccia operativa DeviceCare o FieldCare visualizza un messaggio diagnostico in base alla causa dell'anomalia: Istruzioni di funzionamento specifiche del dispositivo

# <span id="page-35-0"></span>9.3 Configurazione del misuratore

Il menu menu Configurazionecon i relativi sottomenu comprende tutti i parametri richiesti per il funzionamento standard.

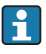

I sottomenu disponibili possono variare in base alla versione del dispositivo (ad es. metodo di comunicazione).

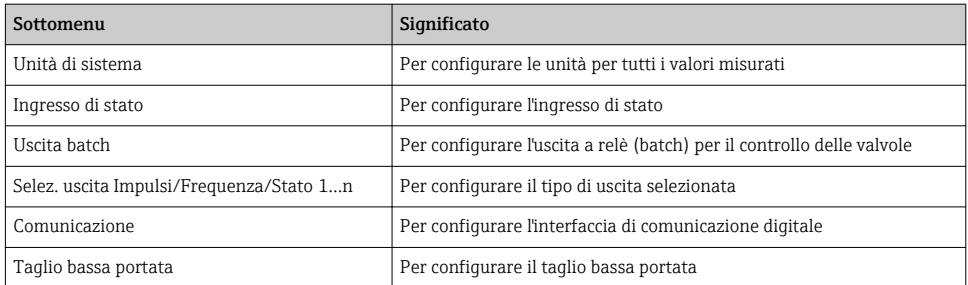

## 9.4 Definizione del nome del tag

Per consentire una rapida identificazione del punto di misura all'interno del sistema, si può specificare una designazione univoca mediante il parametro Tag del dispositivo e cambiare così l'impostazione di fabbrica.

### Navigazione

Menu "Configurazione" → Tag del dispositivo

## 9.5 Protezione delle impostazioni da accessi non autorizzati

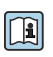

Per informazioni dettagliate su come proteggere le impostazioni da accessi non autorizzati, consultare le Istruzioni di funzionamento del dispositivo.

# 10 Informazioni diagnostiche

Gli errori vengono visualizzati nella pagina iniziale del tool operativo DeviceCare o FieldCare non appena è stata stabilita connessione con il misuratore.

I rimedi sono descritti per ogni evento di diagnostica per garantire una rapida correzione delle anomalie.

In DeviceCare e FieldCare: i rimedi sono visualizzati in rosso sulla pagina iniziale in un campo separato, sotto l'evento di diagnostica.

www.addresses.endress.com

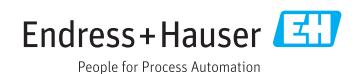